## <u>ਵਿੱਚ ਸੰਵਿਧਾ ਹੈ, ਜਿਸਦੀ ਸਾਈਨ ਦੀ ਸਾ</u>ਈਨ ਹੈ, ਜਿਸਦੀ ਸਾਈਨ ਦੀ ਸਾਈਨ ਦੀ ਸਾਈਨ ਦੀ ਸਾਈਨ ਦੀ ਸਾਈਨ ਦੀ ਸਾਈਨ ਦੀ ਸਾਈਨ ਦੀ ਸਾਈਨ ਦੀ ਸ<br>ਇਸ ਸਾਈਨ ਦੀ ਸਾਈਨ ਦੀ ਸਾਈਨ ਦੀ ਸਾਈਨ ਦੀ ਸਾਈਨ ਦੀ ਸਾਈਨ ਦੀ ਸਾਈਨ ਦੀ ਸਾਈਨ ਦੀ ਸਾਈਨ ਦੀ ਸਾਈਨ ਦੀ ਸਾਈਨ ਦੀ ਸਾਈਨ ਦੀ ਸਾਈਨ ਦੀ ਸਾ **NAV LIKANAN**

### **Signup**

**ਬੋਲੀਕਾਰ ਨੂੰ ਲੋੜ
ਦੇ ਵੇਰਵੇ ਪਦਾਨ ਕਰਕੇ ਈ-ਆਕਨ ਪੋਰਟਲ 'ਤੇ ਲੌਗਇਨ ਆਈਡੀ ਅਤੇ ਪਾਸਵਰਡ ਬਣਾਉਣ ਦੀ ਲੋੜ ਹੁੰ ਦੀ ਹੈ. ਸਾਈਨ ਅਪ ਪਿਕਿਰਆ ਪੂਰੀ ਹੋਣ 'ਤੇ ਬੋਲੀਕਾਰ ਨੂੰ ਇਕ ਪੁਟੀਕਰਣ ਈ-ਮੇਲ ਿਮਲੇਗੀ.**

#### HAOMA SEREE

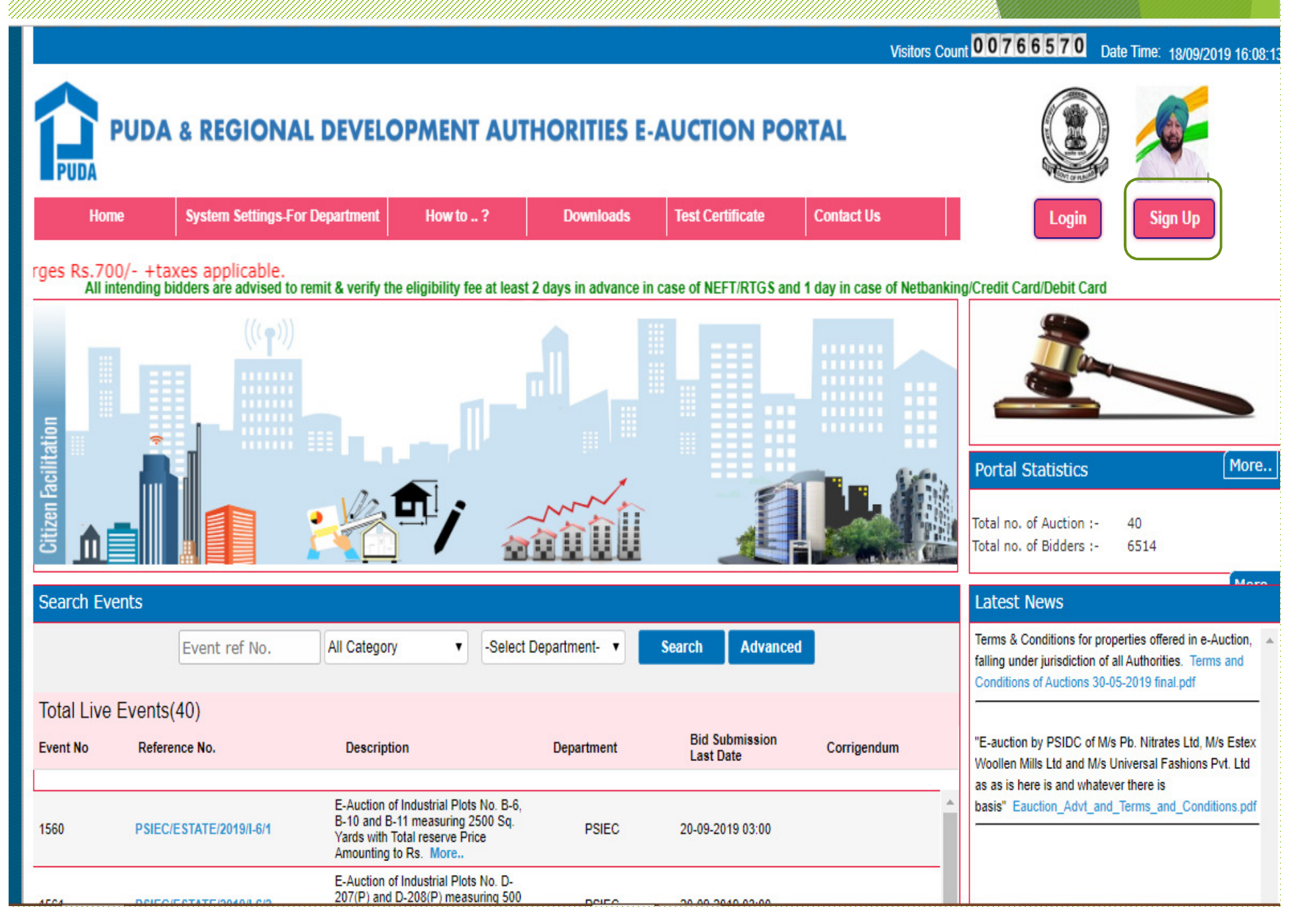

# ਵਾਰਮ ਹੇਠਾਂ ਭਰੋ (ਗੈਰ ਕੰਪਨੀ ਦੇ ਮਾਮਲੇ ਵਿੱਚ, ਵਿਅਕਤੀਗਤ ਨਾਮ ਪਾਓ) ਅਤੇ ਜਮ੍ਹਾ ਕਰੋ ਤੇ ਕਿਲਪ ਕਰੋ<br>ਕੰਨਾਲ ਵਿਅਕਤੀ ਸ਼ਹਿਰ ਕੰਪਨੀ ਦੇ ਮਾਮਲੇ ਕਿਲ<mark>ਕ ਕਰੋ</mark><br>Visitors Count <mark>00766581</mark> Date Time: 18/09/2019 16:11:06

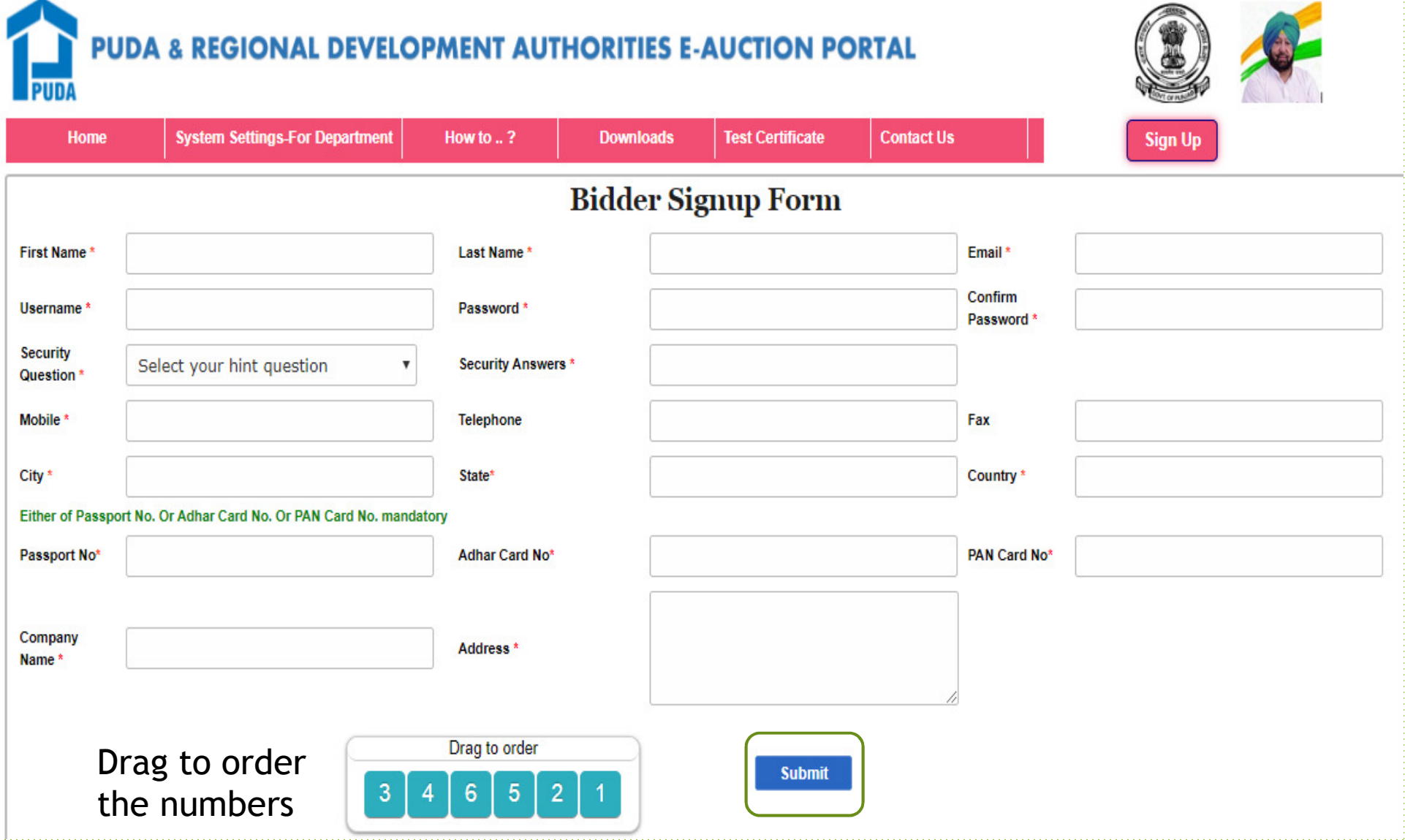

#### ਤੁਸੀਂ ਆਪਣੇ ਨਾਲਕਣ । ਉਪਭੋਗਤਾ ਨਾਲ ਦੇ ਨਾਲ ਇੱਕ ਏਮੇਲ ਆਈਡੀ ਪ੍ਰਾਪਤ ਕਰੋਗੇ

PUDA E-Auctions Support pudahelpdesk-eauction@nextenders.com via amazonses.com

Thu, Oct 12, 2017, 12:10 PM

to me  $\ast$ 

This message has been deleted. Restore message

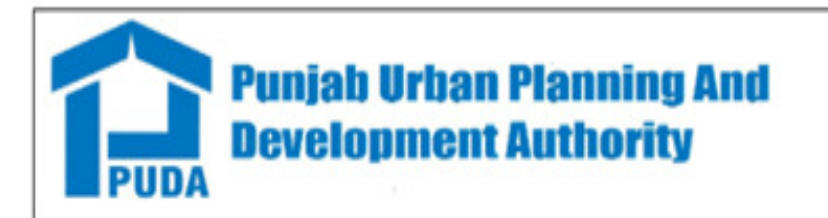

Hello Kulwinder Singh

Welcome to PUDA e-Auctions Portal.

You are successfully registered with https://puda.e-auctions.in.

Your Username is bawaji4u. To activate your enrollment/Username click Here.

Your Username is : bawaji4u

Please do the followings steps to start working:

1. Download and install DC setup from the menu

 $\leftarrow$  Reply

Forward

#### ARTINES E ENSE EE

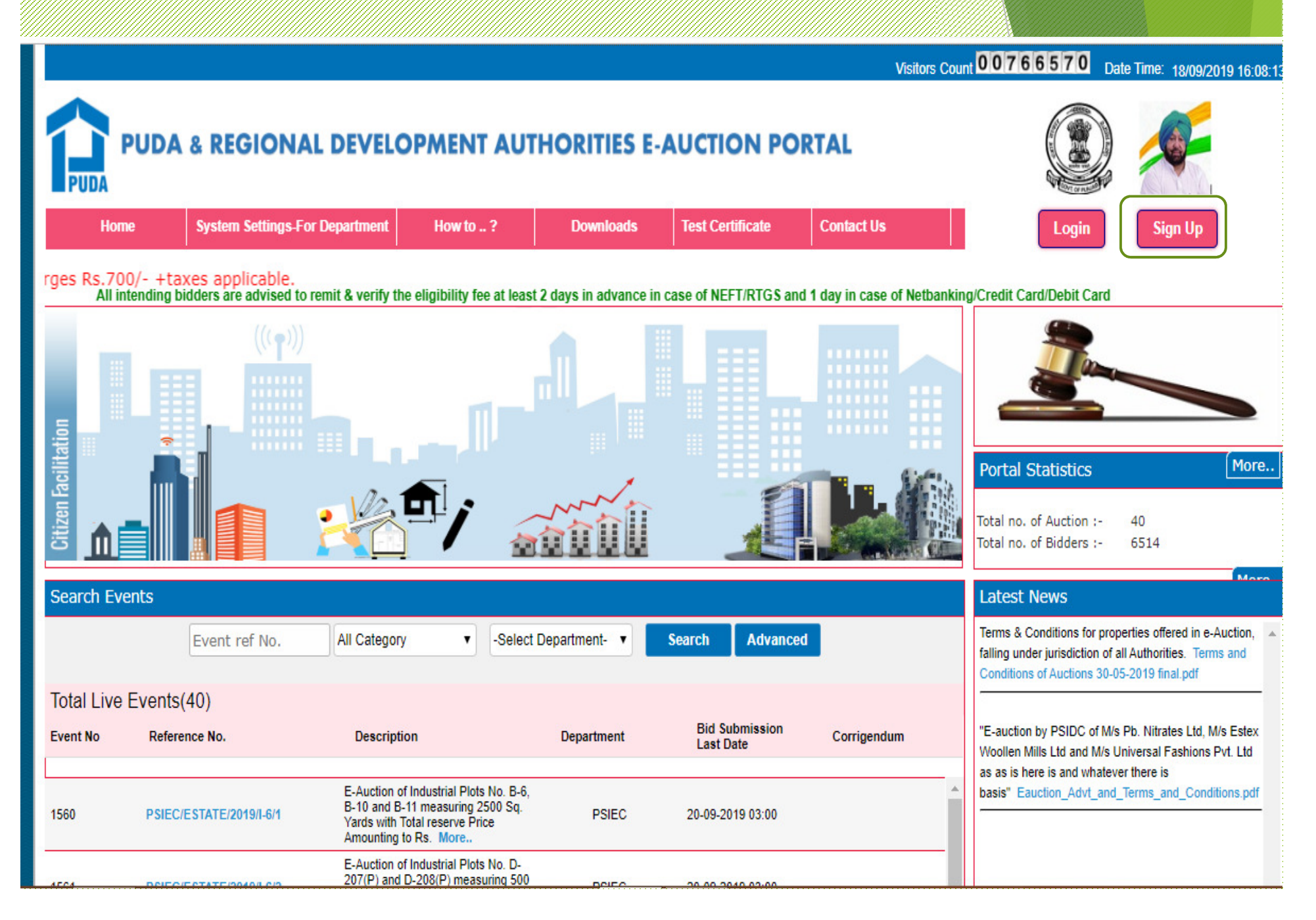

#### ਸੂਜਰਨੈੱਮ ਅਤੇ ਪਾਸਵਰਡ ਵਰਜ ਕਰੋ ਅਤੇ ਲੱਗਇਨ ਤੋਂ ਕਲਿਕ ਕਰੋ

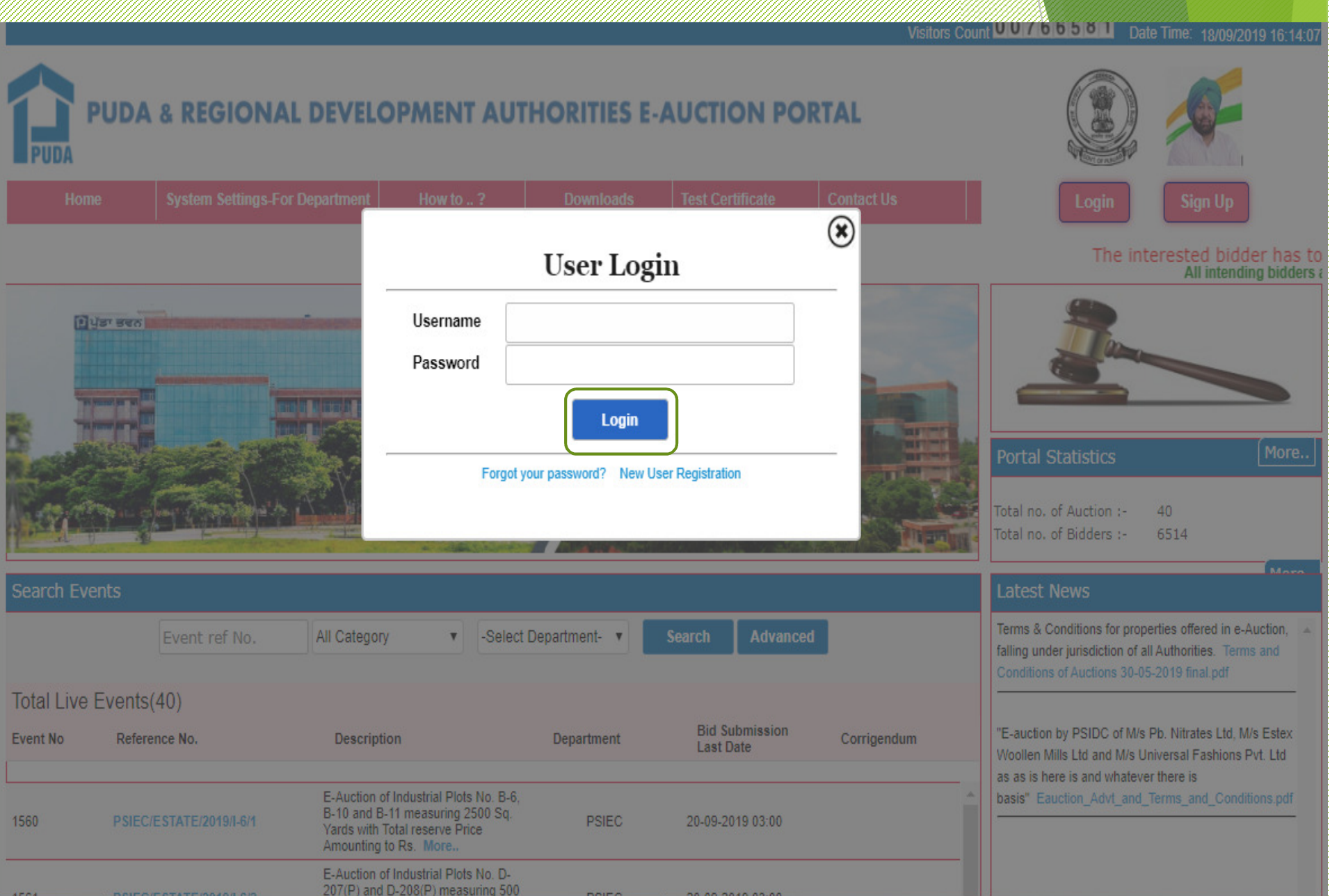

## **ਪਿਹਲੀ ਵਾਰ ਲੌਗਇਨ ਕਰਨ ਲਈ, ਜਨਰੇਟ ਓਟੀਪੀ ਬਟਨ ਤੇ ਕਿਲਕ ਕਰੋ, ਬੋਲੀਕਾਰ ਆਪਣੇ ਰਿਜਸਟਰਡ ਮੋਬਾਈਲ ਨੰ ਬਰ ਿਵਚ ਓਟੀਪੀ ਪਾਪਤ ਕਰੇਗਾ. ਓਟੀਪੀ ਦਰਜ ਕਰੋ ਅਤੇ ਿਫਰ ਕਿਲੱ ਕ ਕਰੋ**

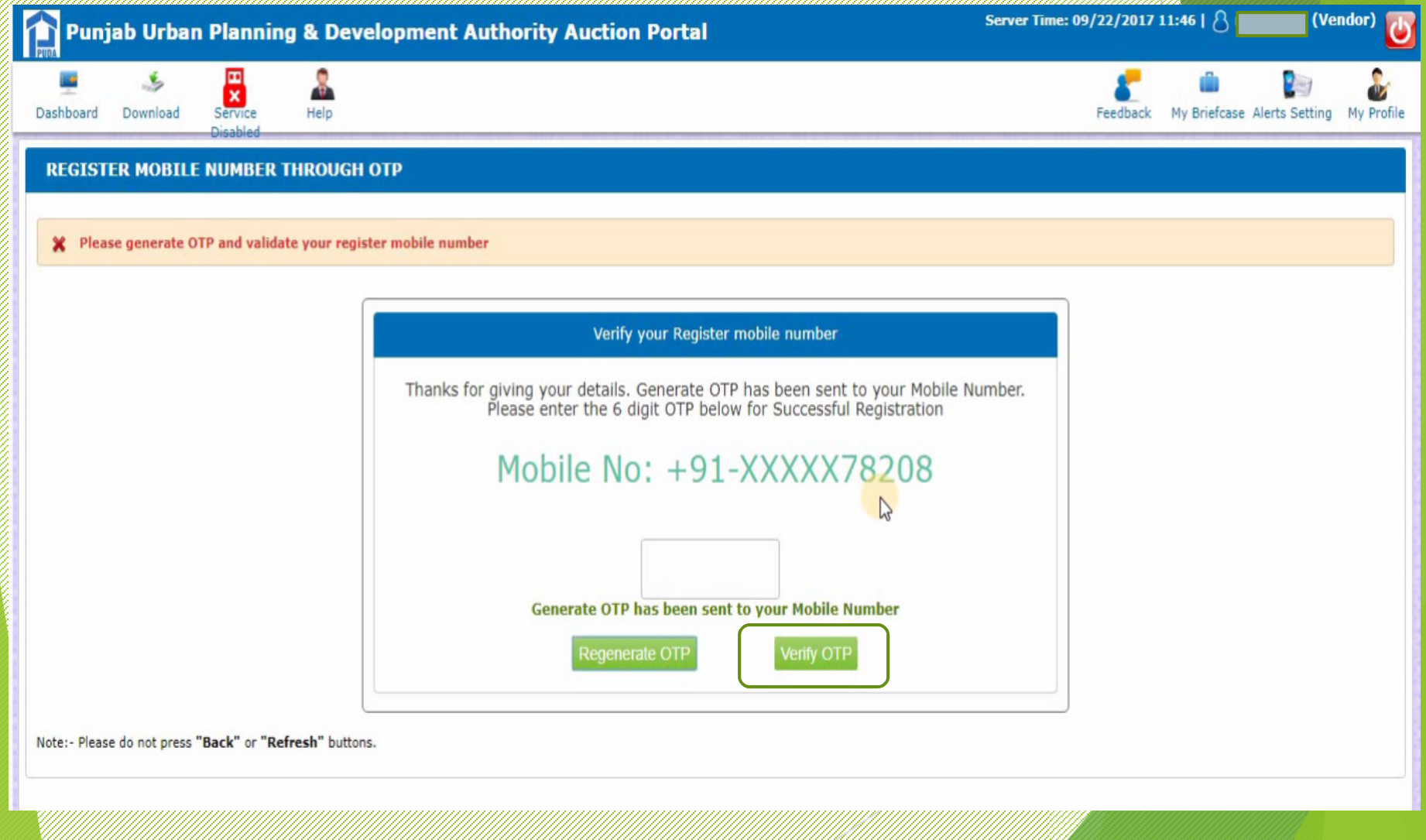

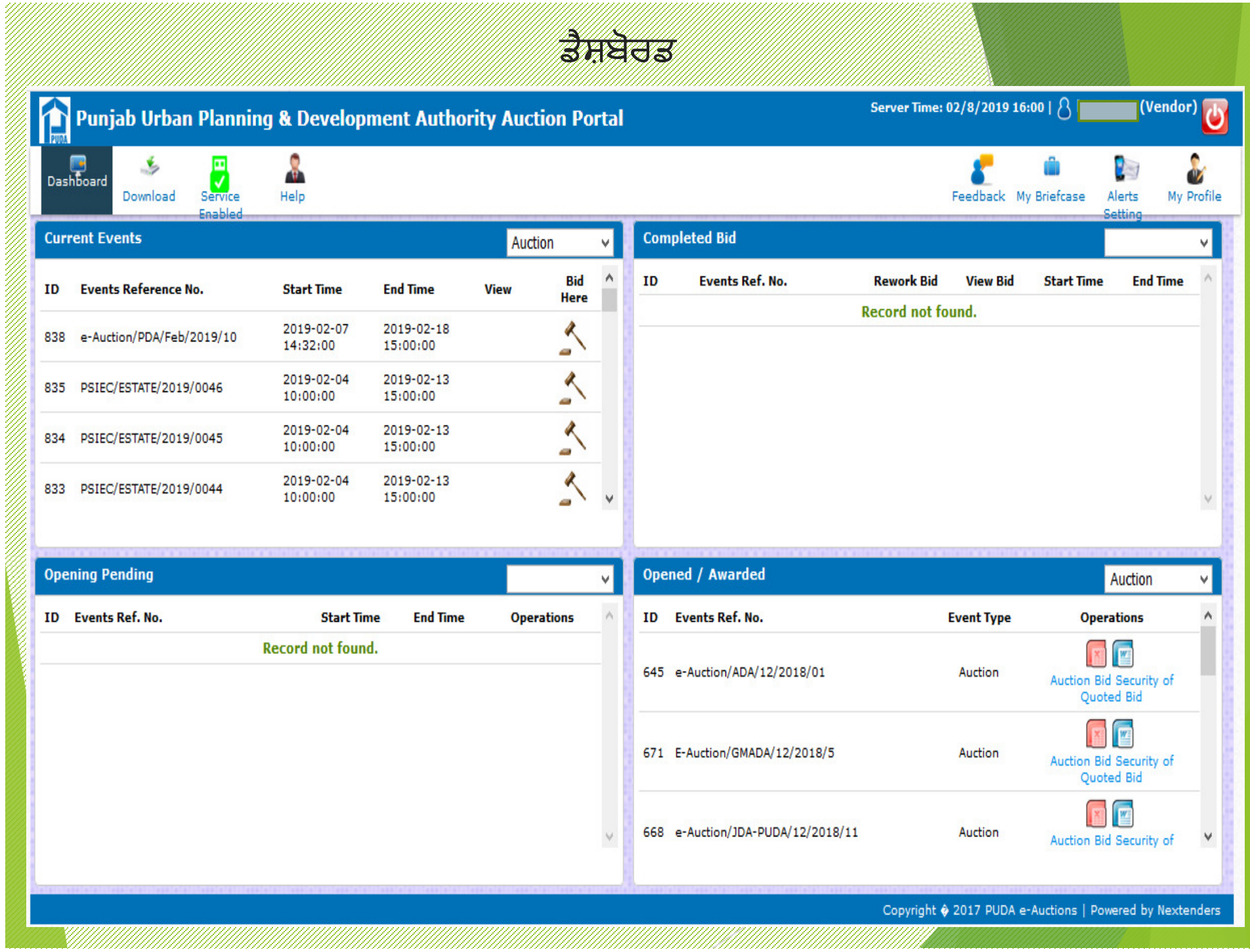

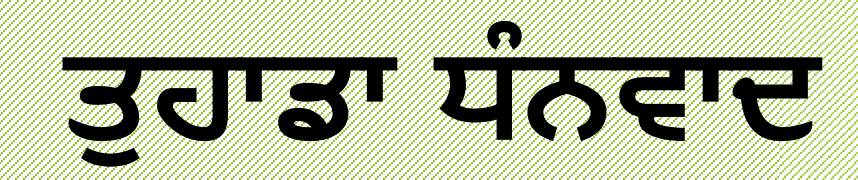